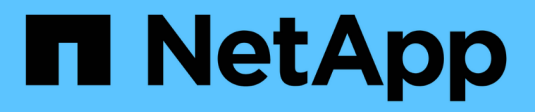

## **Gruppi di coerenza** ONTAP 9

NetApp April 24, 2024

This PDF was generated from https://docs.netapp.com/it-it/ontap/consistency-groups/index.html on April 24, 2024. Always check docs.netapp.com for the latest.

# **Sommario**

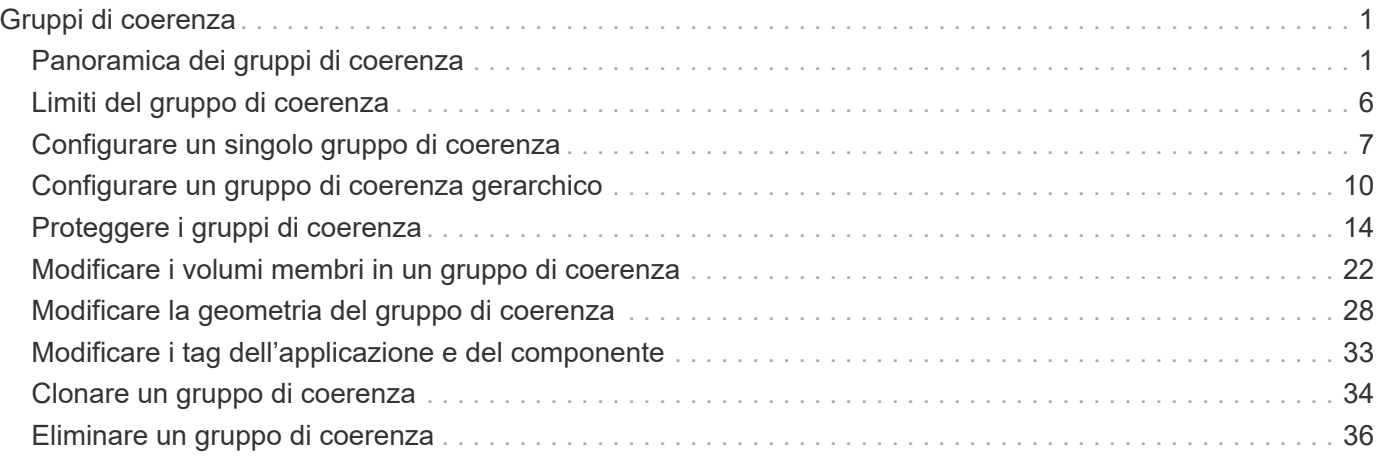

# <span id="page-2-0"></span>**Gruppi di coerenza**

# <span id="page-2-1"></span>**Panoramica dei gruppi di coerenza**

Un gruppo di coerenza è un insieme di volumi gestiti come singola unità. In ONTAP, i gruppi di coerenza offrono una gestione semplice e una garanzia di protezione per un carico di lavoro applicativo che copre più volumi.

È possibile utilizzare gruppi di coerenza per semplificare la gestione dello storage. Immaginate di disporre di un database importante che comprende venti LUN. È possibile gestire le LUN su base individuale o trattare le LUN come un dataset solitario, organizzandole in un singolo gruppo di coerenza.

I gruppi di coerenza facilitano la gestione del carico di lavoro dell'applicazione, fornendo policy di protezione locali e remote facilmente configurabili e copie Snapshot simultanee coerenti con il crash o coerenti con l'applicazione di una raccolta di volumi in un momento specifico. Le copie Snapshot di un gruppo di coerenza permettono il ripristino di un intero workload dell'applicazione.

## **Informazioni sui gruppi di coerenza**

I gruppi di coerenza supportano qualsiasi volume FlexVol indipendentemente dal protocollo (NAS, SAN o NVMe) e possono essere gestiti tramite l'API REST di ONTAP o in Gestione sistema nella voce di menu **Storage > Consistency Groups**. A partire da ONTAP 9.14.1, è possibile gestire i gruppi di coerenza con l'interfaccia a riga di comando di ONTAP.

I gruppi di coerenza possono esistere come singole entità, come un insieme di volumi, o in una relazione gerarchica, che consiste di altri gruppi di coerenza. I singoli volumi possono avere una propria policy Snapshot granulare a livello di volume. Inoltre, è possibile utilizzare una policy di Snapshot a livello di gruppo di coerenza. Il gruppo di coerenza può avere solo una relazione di continuità aziendale SnapMirror (SM-BC) e una policy condivisa SM-BC, che possono essere utilizzate per ripristinare l'intero gruppo di coerenza.

Il seguente diagramma illustra come utilizzare un singolo gruppo di coerenza. I dati di un'applicazione ospitata su SVM1 si estende su due volumi: vol1 e. vol2. Una policy Snapshot nel gruppo di coerenza acquisisce le copie Snapshot dei dati ogni 15 minuti.

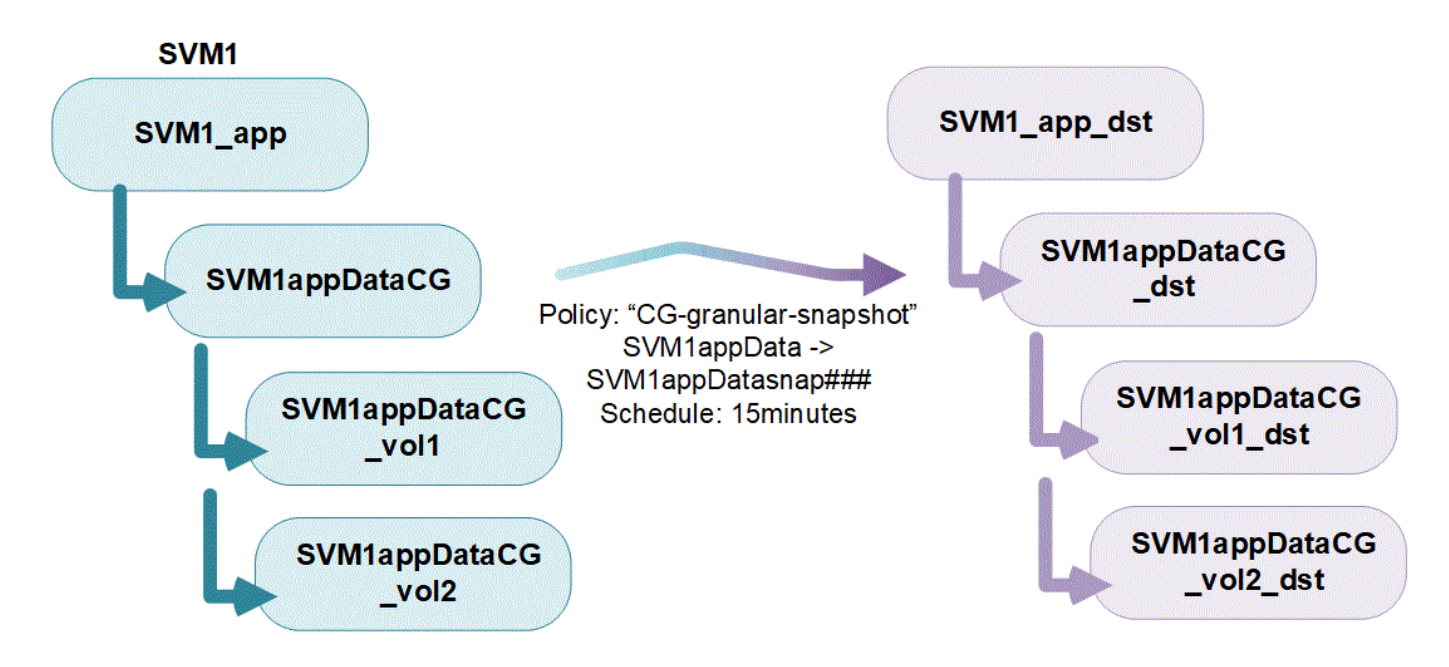

I carichi di lavoro delle applicazioni più grandi potrebbero richiedere più gruppi di coerenza. In queste situazioni, è possibile creare gruppi di coerenza gerarchici, in cui un singolo gruppo di coerenza diventa i componenti secondari di un gruppo di coerenza padre. Il gruppo di coerenza padre può includere fino a cinque gruppi di coerenza figlio. Come nei singoli gruppi di coerenza, è possibile applicare una policy di protezione remota SM-BC all'intera configurazione dei gruppi di coerenza (padre e figlio) per ripristinare il carico di lavoro dell'applicazione.

Nell'esempio seguente, un'applicazione è ospitata su SVM1. L'amministratore ha creato un gruppo di coerenza principale, SVM1 app, che include due gruppi di coerenza figlio: SVM1appDataCG per i dati e. SVM1app logCG per i log. Ogni gruppo di coerenza figlio dispone della propria policy Snapshot. Copie Snapshot dei volumi in SVM1appDataCG ogni 15 minuti. Snapshot di SVM1app logCG vengono presi ogni ora. Il gruppo di coerenza padre SVM1\_app Dispone di una policy SM-BC che replica i dati per garantire un servizio continuo in caso di disastro.

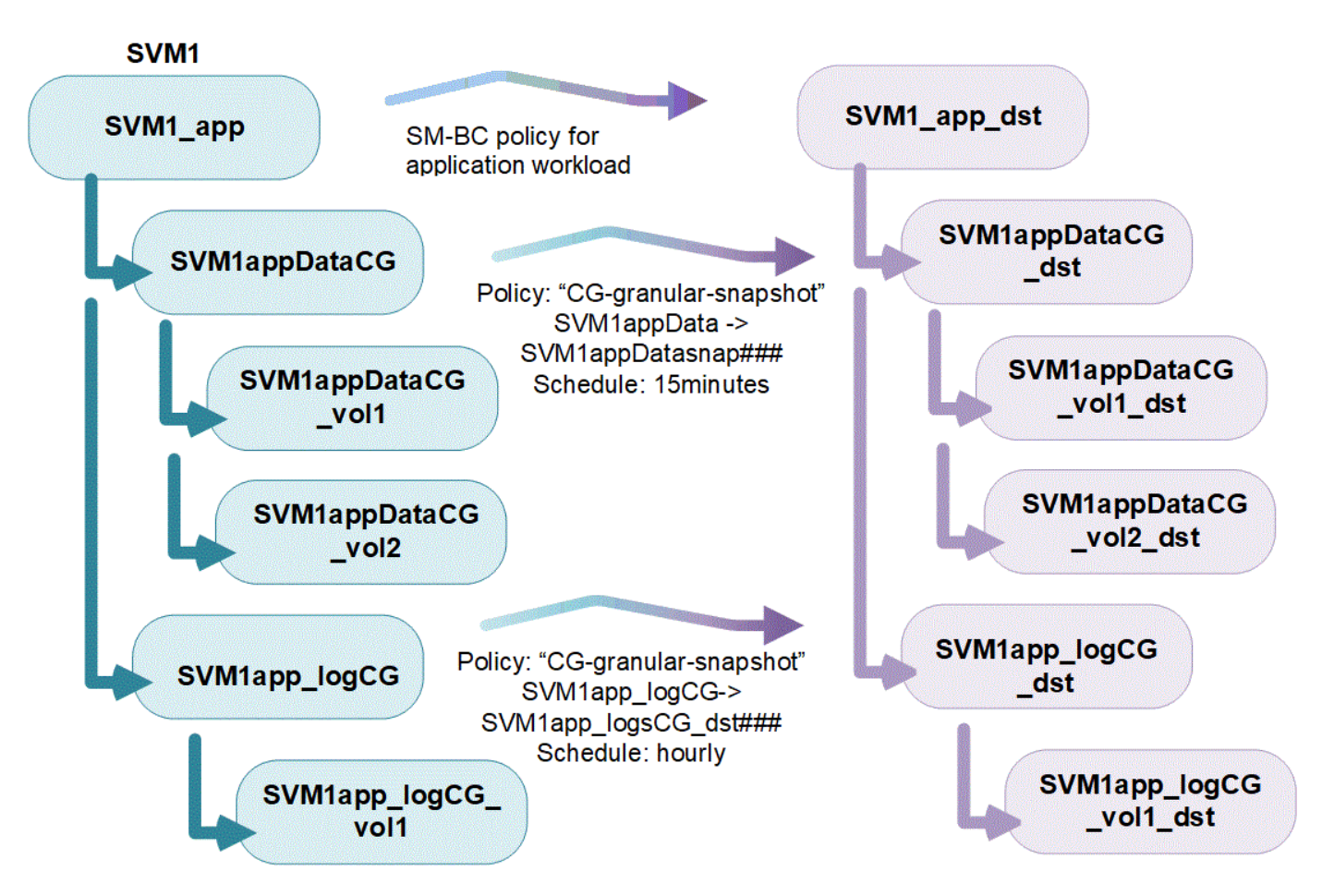

A partire da ONTAP 9.12.1, il supporto dei gruppi di coerenza [cloning](#page-35-0) e modificando i membri della coerenza con [aggiunta o rimozione di volumi](#page-23-0) In Gestione di sistema e nell'API REST di ONTAP. A partire da ONTAP 9.12.1, l'API REST ONTAP supporta anche:

- Creazione di gruppi di coerenza con nuovi volumi NFS o SMB o spazi dei nomi NVMe.
- Aggiunta di volumi NFS o SMB nuovi o esistenti o spazi dei nomi NVMe a gruppi di coerenza esistenti.

Per ulteriori informazioni sull'API REST di ONTAP, fare riferimento a. ["Documentazione di riferimento API](https://docs.netapp.com/us-en/ontap-automation/reference/api_reference.html#access-a-copy-of-the-ontap-rest-api-reference-documentation) [REST di ONTAP"](https://docs.netapp.com/us-en/ontap-automation/reference/api_reference.html#access-a-copy-of-the-ontap-rest-api-reference-documentation).

## **Monitorare i gruppi di coerenza**

A partire da ONTAP 9.13.1, i gruppi di coerenza offrono il monitoraggio della capacità e delle prestazioni in tempo reale e cronologico, offrendo informazioni dettagliate sulle prestazioni delle applicazioni e dei singoli gruppi di coerenza.

I dati di monitoring vengono aggiornati ogni cinque minuti e vengono conservati per un massimo di un anno. Puoi tenere traccia delle metriche per:

- Performance: IOPS, latenza e throughput
- Capacità: Dimensioni, logica utilizzata, disponibile

È possibile visualizzare i dati di monitoraggio nella scheda **Panoramica** del menu del gruppo di coerenza in System Manager o richiederli nell'API REST. A partire da ONTAP 9.14.1, è possibile visualizzare le metriche del gruppo di coerenza con l'interfaccia CLI utilizzando l' consistency-group metrics show comando.

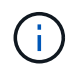

In ONTAP 9.13.1, è possibile recuperare solo le metriche storiche utilizzando l'API REST. A partire da ONTAP 9.14.1, sono disponibili anche le metriche cronologiche in System Manager.

## **Proteggere i gruppi di coerenza**

I gruppi di coerenza offrono protezione attraverso:

- Policy di Snapshot
- [Continuità aziendale SnapMirror \(SM-BC\)](https://docs.netapp.com/it-it/ontap/smbc/index.html)
- [mcc] (A partire da ONTAP 9.11.1)
- [SnapMirror asincrono](https://docs.netapp.com/it-it/ontap/data-protection/snapmirror-disaster-recovery-concept.html) (A partire da ONTAP 9.13.1)
- ["Disaster recovery SVM"](https://docs.netapp.com/it-it/ontap/data-protection/snapmirror-svm-replication-concept.html) (A partire da ONTAP 9.14.1)

La creazione di un gruppo di coerenza non attiva automaticamente la protezione. È possibile impostare policy di protezione locali e remote durante la creazione o dopo la creazione di un gruppo di coerenza.

Per configurare la protezione su un gruppo di coerenza, vedere ["Proteggere un gruppo di coerenza".](#page-15-0)

Per utilizzare la protezione remota, è necessario soddisfare i requisiti di [Implementazioni di Business](https://docs.netapp.com/it-it/ontap/smbc/smbc_plan_prerequisites.html#licensing) [Continuity SnapMirror.](https://docs.netapp.com/it-it/ontap/smbc/smbc_plan_prerequisites.html#licensing)

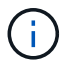

Non è possibile stabilire relazioni SM-BC sui volumi montati per l'accesso NAS.

## **Gruppi di coerenza nelle configurazioni MetroCluster**

A partire da ONTAP 9.11.1, è possibile eseguire il provisioning di gruppi di coerenza con nuovi volumi in un cluster all'interno di una configurazione MetroCluster. Il provisioning di questi volumi viene eseguito su aggregati mirrorati.

Una volta eseguito il provisioning, è possibile spostare i volumi associati ai gruppi di coerenza tra aggregati mirrorati e senza mirror. Pertanto, i volumi associati ai gruppi di coerenza possono essere posizionati su aggregati mirrorati, aggregati senza mirror o entrambi. È possibile modificare gli aggregati mirrorati contenenti volumi associati ai gruppi di coerenza in modo che diventino senza mirror. Allo stesso modo, è possibile modificare aggregati senza mirror contenenti volumi associati a gruppi di coerenza per abilitare il mirroring.

I volumi e le copie Snapshot associati ai gruppi di coerenza posizionati sugli aggregati con mirroring vengono replicati nel sito remoto (sito B). Il contenuto dei volumi sul sito B fornisce una garanzia di ordine di scrittura per il gruppo di coerenza, consentendo il ripristino dal sito B in caso di disastro. Puoi accedere alle copie Snapshot del gruppo di coerenza utilizzando il gruppo di coerenza con l'API REST e System Manager sui cluster che eseguono ONTAP 9.11.1 o versioni successive. A partire da ONTAP 9.14.1, è possibile accedere anche alle copie Snapshot con l'interfaccia a riga di comando di ONTAP.

Se alcuni o tutti i volumi associati a un gruppo di coerenza si trovano su aggregati senza mirror che non sono attualmente accessibili, LE operazioni GET o DELETE sul gruppo di coerenza si comportano come se i volumi locali o gli aggregati di hosting non fossero in linea.

#### **Configurazioni di gruppi di coerenza per la replica**

Se il sito B esegue ONTAP 9.10.1 o versioni precedenti, solo i volumi associati ai gruppi di coerenza situati negli aggregati mirrorati vengono replicati nel sito B. Le configurazioni dei gruppi di coerenza vengono replicate solo nel sito B, se entrambi i siti eseguono ONTAP 9.11.1 o versione successiva. Dopo l'aggiornamento del sito B a ONTAP 9.11.1, i dati per i gruppi di coerenza sul sito A che hanno tutti i volumi associati posizionati su aggregati mirrorati vengono replicati nel sito B.

 $\left(\begin{smallmatrix} 1\ 1\end{smallmatrix}\right)$ 

Si consiglia di mantenere almeno il 20% di spazio libero per gli aggregati con mirroring, per performance e disponibilità dello storage ottimali. Sebbene il suggerimento sia del 10% per gli aggregati non speculari, il 10% di spazio aggiuntivo può essere utilizzato dal filesystem per assorbire le modifiche incrementali. I cambiamenti incrementali aumentano l'utilizzo dello spazio per gli aggregati con mirroring grazie all'architettura copy-on-write basata su Snapshot di ONTAP. Il mancato rispetto di queste Best practice può avere un impatto negativo sulle prestazioni.

## **Considerazioni sull'upgrade**

I gruppi di coerenza creati con SM-BC in ONTAP 9.8 e 9.9.1 verranno automaticamente aggiornati e gestiti in **Storage > Consistency Groups** in System Manager o nell'API REST di ONTAP quando si esegue l'aggiornamento a ONTAP 9.10.1 o versioni successive. Per ulteriori informazioni sull'aggiornamento da ONTAP 9.8 o 9.9.1, vedere ["Considerazioni sull'upgrade e il revert di SM-BC".](https://docs.netapp.com/it-it/ontap/smbc/smbc_admin_upgrade_and_revert_considerations.html)

Le copie Snapshot del gruppo di coerenza create nell'API REST possono essere gestite tramite l'interfaccia del Gruppo di coerenza di System Manager e tramite gli endpoint delle API REST del gruppo di coerenza. A partire da ONTAP 9.14.1, è possibile gestire anche gli Snapshot del gruppo di coerenza con l'interfaccia a riga di comando di ONTAP.

G)

Copie Snapshot create con i comandi ONTAPI cg-start e. cg-commit Sono riconosciuti come Snapshot del gruppo di coerenza e pertanto non possono essere gestiti tramite l'interfaccia del gruppo di coerenza di System Manager o gli endpoint del gruppo di coerenza nell'API REST di ONTAP. A partire da ONTAP 9.14.1, queste copie Snapshot possono essere mirrorati sul volume di destinazione, se si sta utilizzando una policy SnapMirror asincrona. Per ulteriori informazioni, vedere [Configurare la protezione asincrona di SnapMirror](#page-15-0).

## **Funzionalità supportate dalla release**

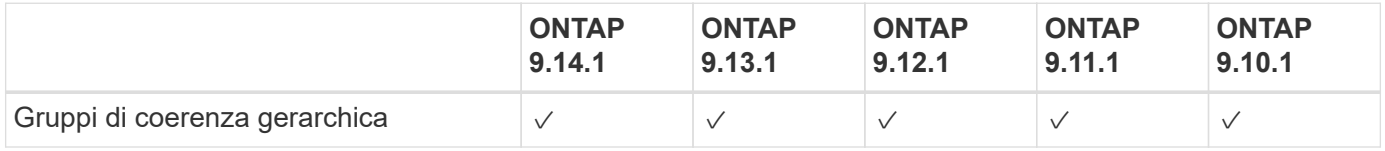

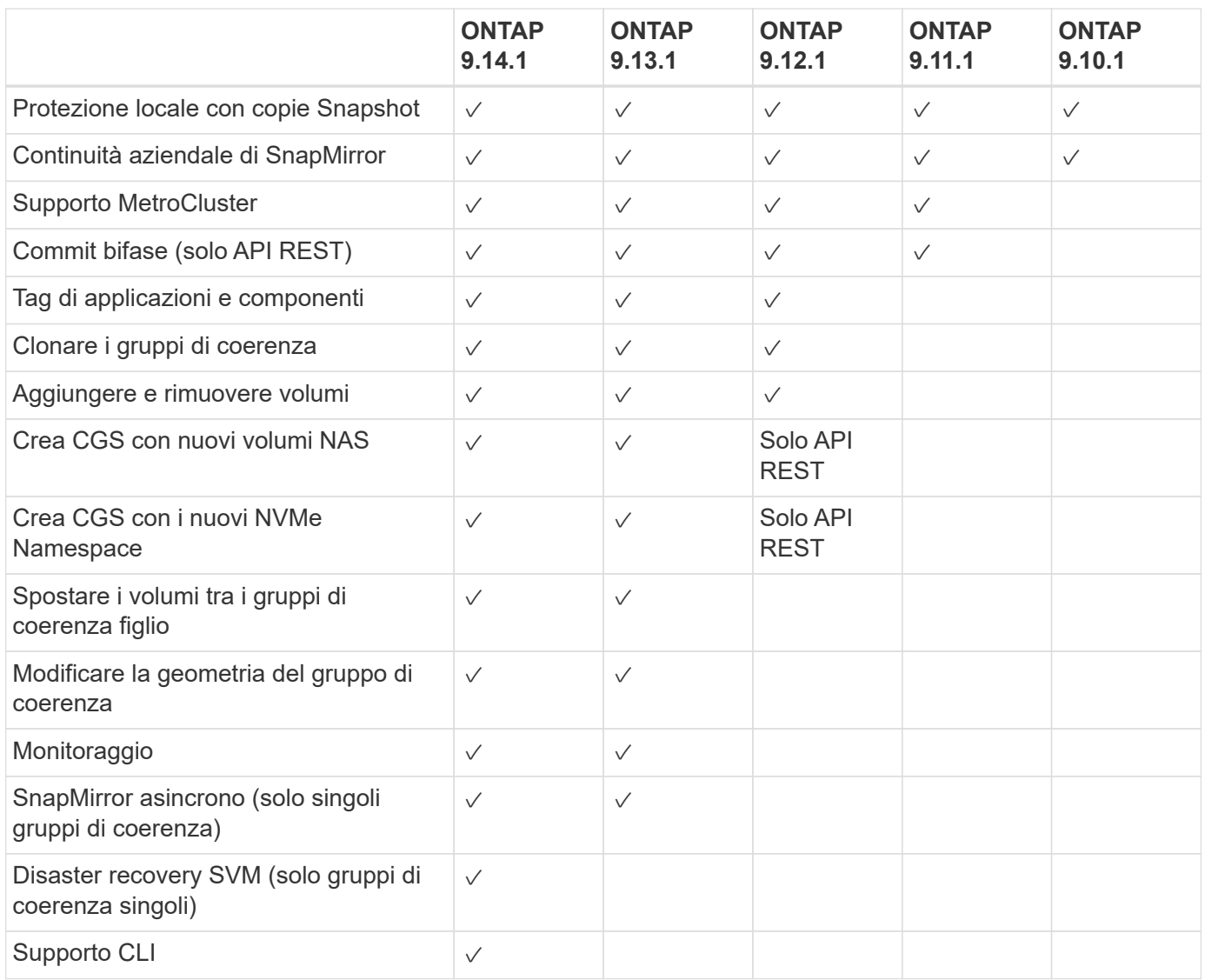

# **Scopri di più sui gruppi di coerenza**

## **Consistency Groups** for Application Management & Protection

With NetApp ONTAP 9.10.1 + System Manager

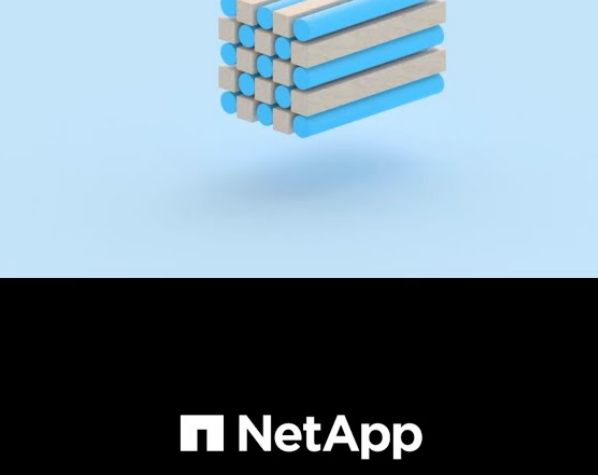

@ 2022 NetApp, Inc. All rights reserved.

#### **Ulteriori informazioni**

- ["Documentazione sull'automazione ONTAP"](https://docs.netapp.com/us-en/ontap-automation/)
- [Continuità aziendale di SnapMirror](https://docs.netapp.com/it-it/ontap/smbc/index.html)
- [Nozioni di base sul disaster recovery asincrono di SnapMirror](https://docs.netapp.com/it-it/ontap/data-protection/snapmirror-disaster-recovery-concept.html)
- ["Documentazione MetroCluster"](https://docs.netapp.com/us-en/ontap-metrocluster/)

# <span id="page-7-0"></span>**Limiti del gruppo di coerenza**

Durante la pianificazione e la gestione dei gruppi di coerenza, tenere conto dei limiti degli oggetti nell'ambito del cluster e del gruppo di coerenza padre o figlio.

## **Limiti imposti**

Nella tabella seguente vengono acquisiti i limiti per i gruppi di coerenza. Sono previsti limiti separati per i gruppi di coerenza che utilizzano SnapMirror Business Continuity (SM-BC). Per ulteriori informazioni, vedere ["SM-BC restrizioni e limitazioni per i limiti"](https://docs.netapp.com/it-it/ontap/smbc/considerations-limits.html).

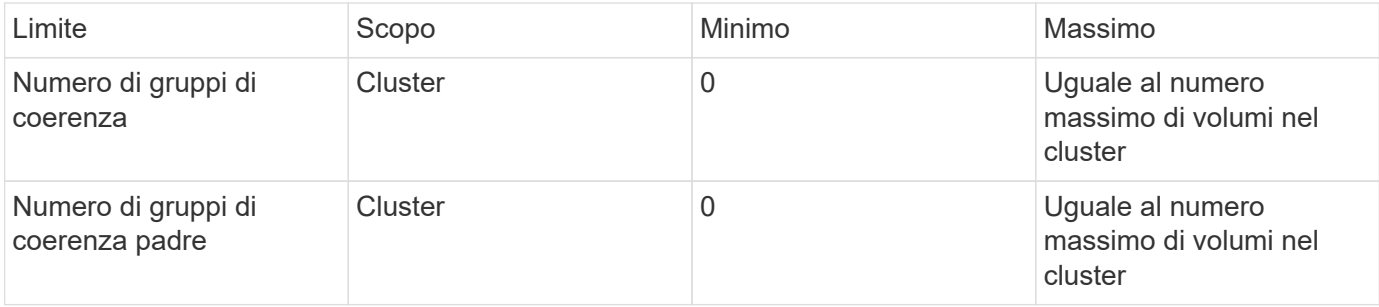

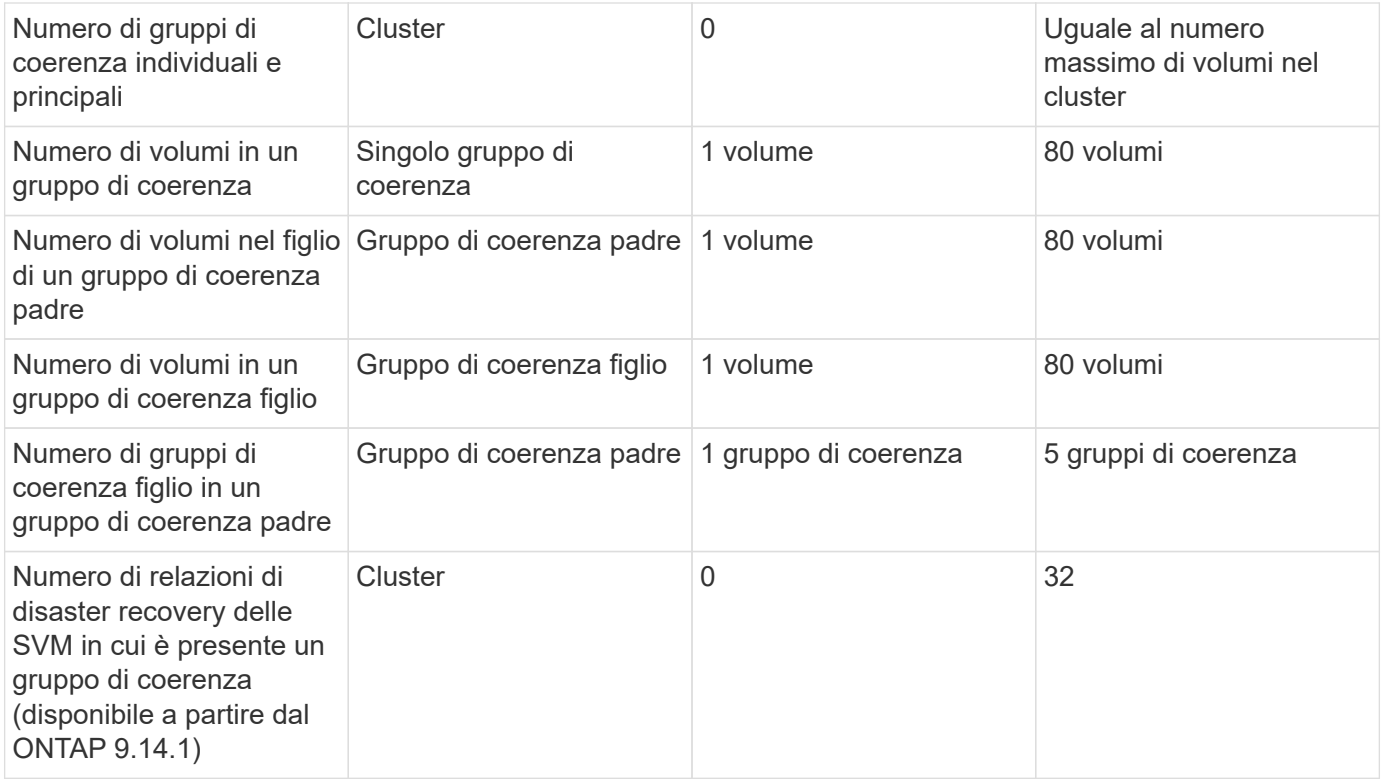

## **Limiti non applicati**

La pianificazione minima supportata delle copie Snapshot per i gruppi di coerenza è di 30 minuti. Basata su ["Test per i gruppi flessibili",](https://www.netapp.com/media/12385-tr4571.pdf) Che condividono la stessa infrastruttura Snapshot dei gruppi di coerenza.

# <span id="page-8-0"></span>**Configurare un singolo gruppo di coerenza**

È possibile creare gruppi di coerenza con volumi esistenti o nuove LUN o volumi (a seconda della versione di ONTAP). È possibile associare un volume o un LUN a un solo gruppo di coerenza alla volta.

#### **A proposito di questa attività**

• In ONTAP dalla versione 9.10.1 alla 9.11.1, la modifica dei volumi membro di un gruppo di coerenza dopo la sua creazione non è supportata.

A partire da ONTAP 9.12.1, è possibile modificare i volumi membri di un gruppo di coerenza. Per ulteriori informazioni su questo processo, fare riferimento a. [Modificare un gruppo di coerenza](#page-23-0).

## **Creare un gruppo di coerenza con nuove LUN o volumi**

In ONTAP dalla versione 9.10.1 alla versione 9.12.1, è possibile creare un gruppo di coerenza utilizzando nuove LUN. A partire da ONTAP 9.13.1, System Manager supporta anche la creazione di un gruppo di coerenza con nuovi namespace NVMe o nuovi volumi NAS. (Questo è supportato anche nell'API REST di ONTAP a partire da ONTAP 9.12.1).

**Fasi**

- 1. Selezionare **Storage > Consistency groups**.
- 2. Selezionare **+Aggiungi**, quindi selezionare il protocollo per l'oggetto di storage.

In ONTAP dalla versione 9.10.1 alla 9.12.1, l'unica opzione per un nuovo oggetto di storage è **l'utilizzo di nuove LUN**. A partire da ONTAP 9.13.1, System Manager supporta la creazione di gruppi di coerenza con nuovi namespace NVMe e nuovi volumi NAS.

- 3. Assegnare un nome al gruppo di coerenza. Indicare il numero di volumi o LUN e la capacità per volume o LUN.
	- a. **Tipo di applicazione**: Se si utilizza ONTAP 9.12.1 o versione successiva, selezionare un tipo di applicazione. Se non viene selezionato alcun valore, al gruppo di coerenza viene assegnato il tipo **Altro** per impostazione predefinita. Scopri di più sulla coerenza dei tag in [Tag di applicazioni e](#page-34-0) [componenti.](#page-34-0) Se si intende creare un gruppo di coerenza con un criterio di protezione remota, è necessario utilizzare **Altro**.
	- b. Per **nuovi LUN**: Selezionare il sistema operativo host e il formato LUN. Inserire le informazioni dell'iniziatore host.
	- c. Per **nuovi volumi NAS**: Scegliere l'opzione di esportazione appropriata (NFS o SMB/CIFS) in base alla configurazione NAS della SVM.
	- d. Per **nuovi spazi dei nomi NVMe**: Selezionare il sistema operativo host e il sottosistema NVMe.
- 4. Per configurare i criteri di protezione, aggiungere un gruppo di coerenza figlio o i permessi di accesso, selezionare **altre opzioni**.
- 5. Selezionare **Salva**.
- 6. Verificare che il gruppo di coerenza sia stato creato tornando al menu principale del gruppo di coerenza in cui verrà visualizzato una volta completato il lavoro. Se si imposta una policy di protezione, si potrà sapere che è stata applicata quando viene visualizzato uno shield verde sotto la policy appropriata, remota o locale.

#### **CLI**

A partire da ONTAP 9.14.1, puoi creare un nuovo gruppo di coerenza con nuovi volumi utilizzando l'interfaccia a riga di comando di ONTAP. Parametri specifici dipendono se i volumi sono SAN, NVMe o NFS.

#### **Crea un gruppo di coerenza con i volumi NFS**

1. Creare il gruppo di coerenza:

```
consistency-group create -vserver SVM_name -consistency-group consistency-
group-name -volume volume-prefix -volume-count number -size size -export
-policy policy_name
```
#### **Crea un gruppo di coerenza con i volumi SAN**

1. Creare il gruppo di coerenza:

```
consistency-group create -vserver SVM_name -consistency-group consistency-
group-name -lun lun_name -size size -lun-count number -igroup igroup_name
```
#### **Crea un gruppo di coerenza con i namespace NVMe**

1. Creare il gruppo di coerenza:

```
consistency-group create -vserver SVM_name -consistency-group
consistency_group_name -namespace namespace_name -volume-count number
-namespace-count number -size size -subsystem subsystem_name
```
#### **Al termine**

1. Verificare che il gruppo di coerenza sia stato creato utilizzando consistency-group show comando.

## **Creare un gruppo di coerenza con i volumi esistenti**

È possibile utilizzare i volumi esistenti per creare un gruppo di coerenza.

**Fasi**

- 1. Selezionare **Storage > Consistency groups**.
- 2. Selezionare **+Aggiungi**, quindi **utilizzando volumi esistenti**.
- 3. Assegnare un nome al gruppo di coerenza e selezionare la VM di storage.
	- a. **Tipo di applicazione**: Se si utilizza ONTAP 9.12.1 o versione successiva, selezionare un tipo di applicazione. Se non viene selezionato alcun valore, al gruppo di coerenza viene assegnato il tipo **Altro** per impostazione predefinita. Scopri di più sulla coerenza dei tag in [Tag di applicazioni e](#page-34-0) [componenti.](#page-34-0) Se il gruppo di coerenza ha una relazione SM-BC, è necessario utilizzare **Altro**.
- 4. Selezionare i volumi esistenti da includere. Saranno disponibili per la selezione solo i volumi che non fanno già parte di un gruppo di coerenza.

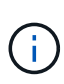

Se si crea un gruppo di coerenza con i volumi esistenti, il gruppo di coerenza supporta i volumi FlexVol. I volumi con relazioni SnapMirror sincrone o asincrone possono essere aggiunti ai gruppi di coerenza, ma non sono compatibili con i gruppi di coerenza. I gruppi di coerenza non supportano i bucket S3 o le VM di storage con relazioni SVMDR.

- 5. Selezionare **Salva**.
- 6. Verificare che il gruppo di coerenza sia stato creato tornando al menu principale del gruppo di coerenza in cui verrà visualizzato una volta completato il lavoro ONTAP. Se è stata scelta una policy di protezione, confermarla selezionando il gruppo di coerenza dal menu. Se si imposta una policy di protezione, si potrà sapere che è stata applicata quando viene visualizzato uno shield verde sotto la policy appropriata, remota o locale.

#### **CLI**

A partire da ONTAP 9.14.1, puoi creare un gruppo di coerenza con i volumi esistenti utilizzando l'interfaccia a riga di comando di ONTAP.

#### **Fasi**

1. Eseguire il consistency-group create comando. Il -volumes parameter accetta un elenco separato da virgole di nomi di volumi.

```
consistency-group create -vserver SVM_name -consistency-group consistency-
group-name -volume volumes
```
2. Visualizzare il gruppo di coerenza utilizzando consistency-group show comando.

#### **Passi successivi**

- [Proteggere un gruppo di coerenza](#page-15-0)
- [Modificare un gruppo di coerenza](#page-23-0)
- [Clonare un gruppo di coerenza](#page-35-0)

# <span id="page-11-0"></span>**Configurare un gruppo di coerenza gerarchico**

I gruppi di coerenza gerarchica consentono di gestire grandi carichi di lavoro su più

volumi, creando un gruppo di coerenza padre che funge da ombrello per i gruppi di coerenza figlio.

I gruppi di coerenza gerarchica hanno un padre che può includere fino a cinque singoli gruppi di coerenza. I gruppi di coerenza gerarchica possono supportare diverse policy Snapshot locali tra gruppi di coerenza o singoli volumi. Se si utilizza un criterio di protezione remota, questo verrà applicato all'intero gruppo di coerenza gerarchico (principale e figlio).

A partire da ONTAP 9.13.1, è possibile [modificare la geometria dei gruppi di coerenza](#page-29-0) e. [spostare i volumi tra i](#page-23-0) [gruppi di coerenza figlio](#page-23-0).

Per i limiti degli oggetti sui gruppi di coerenza, vedere [Limiti degli oggetti per i gruppi di coerenza](#page-7-0).

## **Creare un gruppo di coerenza gerarchica con nuove LUN o volumi**

Quando si crea un gruppo di coerenza gerarchica, è possibile compilarlo con nuove LUN. A partire da ONTAP 9.13.1, puoi anche utilizzare nuovi namespace NVMe e volumi NAS.

**Fasi**

- 1. Selezionare **Storage > Consistency groups**.
- 2. Selezionare **+Aggiungi**, quindi selezionare il protocollo per l'oggetto di storage.

In ONTAP dalla versione 9.10.1 alla 9.12.1, l'unica opzione per un nuovo oggetto di storage è **l'utilizzo di nuove LUN**. A partire da ONTAP 9.13.1, System Manager supporta la creazione di gruppi di coerenza con nuovi namespace NVMe e nuovi volumi NAS.

- 3. Assegnare un nome al gruppo di coerenza. Indicare il numero di volumi o LUN e la capacità per volume o LUN.
	- a. **Tipo di applicazione**: Se si utilizza ONTAP 9.12.1 o versione successiva, selezionare un tipo di applicazione. Se non viene selezionato alcun valore, al gruppo di coerenza viene assegnato il tipo **Altro** per impostazione predefinita. Scopri di più sulla coerenza dei tag in [Tag di applicazioni e](#page-34-0) [componenti.](#page-34-0) Se si prevede di utilizzare una policy di protezione remota, è necessario scegliere **Altro**.
- 4. Selezionare il sistema operativo host e il formato LUN. Inserire le informazioni dell'iniziatore host.
	- a. Per **nuovi LUN**: Selezionare il sistema operativo host e il formato LUN. Inserire le informazioni dell'iniziatore host.
	- b. Per **nuovi volumi NAS**: Scegliere l'opzione di esportazione appropriata (NFS o SMB/CIFS) in base alla configurazione NAS della SVM.
	- c. Per **nuovi spazi dei nomi NVMe**: Selezionare il sistema operativo host e il sottosistema NVMe.
- 5. Per aggiungere un gruppo di coerenza figlio, selezionare **altre opzioni**, quindi **+Aggiungi gruppo di coerenza figlio**.
- 6. Selezionare il livello di performance, il numero di LUN o volumi e la capacità per LUN o volume. Indicare le configurazioni di esportazione appropriate o le informazioni del sistema operativo in base al protocollo in uso.
- 7. Facoltativamente, selezionare un criterio di snapshot locale e impostare le autorizzazioni di accesso.
- 8. Ripetere la procedura per un massimo di cinque gruppi di coerenza figlio.
- 9. Selezionare **Salva**.
- 10. Verificare che il gruppo di coerenza sia stato creato tornando al menu principale del gruppo di coerenza in cui verrà visualizzato una volta completato il lavoro ONTAP. Se si imposta un criterio di protezione, controllare il criterio appropriato, remoto o locale, che dovrebbe visualizzare uno schermo verde con un segno di spunta.

#### **CLI**

A partire da ONTAP 9.14.1, è possibile creare un nuovo gruppo di coerenza gerarchica utilizzando la CLI.

#### **Fase**

1. Creare il nuovo gruppo di coerenza utilizzando consistency-group create comando.

Il volume-count parametro imposta il numero di volumi in ogni gruppo di coerenza figlio. È possibile creare un gruppo di coerenza di origine con un massimo di cinque gruppi di coerenza child.

```
consistency-group create -vserver SVM_name -consistency-group
consistency_group_name -parent-consistency-group
parent_consistency_group_name -cg-count number_of_child_consistency_groups
```

```
-volume volume_prefix -volume-count number -size size -export-policy
policy_name -storage-service extreme
```
## **Creare un gruppo di coerenza gerarchica con i volumi esistenti**

È possibile organizzare i volumi esistenti in un gruppo di coerenza gerarchico.

#### **System Manager**

**Fasi**

- 1. Selezionare **Storage > Consistency groups**.
- 2. Selezionare **+Aggiungi**, quindi **utilizzando volumi esistenti**.
- 3. Selezionare la VM di storage.
- 4. Selezionare i volumi esistenti da includere. Saranno disponibili per la selezione solo i volumi che non fanno già parte di un gruppo di coerenza.
- 5. Per aggiungere un gruppo di coerenza figlio, selezionare **+Aggiungi gruppo di coerenza figlio**. Creare i gruppi di coerenza necessari, che verranno nominati automaticamente.
	- a. **Tipo di componente**: Se si utilizza ONTAP 9.12.1 o versione successiva, selezionare un tipo di componente "dati", "registri" o "Altro". Se non viene selezionato alcun valore, al gruppo di coerenza viene assegnato il tipo **Altro** per impostazione predefinita. Scopri di più sulla coerenza dei tag in [Tag di applicazioni e componenti](#page-34-0). Se si intende utilizzare una policy di protezione remota, è necessario utilizzare **Altro**.
- 6. Assegnare i volumi esistenti a ciascun gruppo di coerenza.
- 7. Facoltativamente, selezionare un criterio Snapshot locale.
- 8. Ripetere la procedura per un massimo di cinque gruppi di coerenza figlio.
- 9. Selezionare **Salva**.
- 10. Verificare che il gruppo di coerenza sia stato creato tornando al menu principale del gruppo di coerenza in cui verrà visualizzato una volta completato il lavoro ONTAP. Se è stata scelta una policy di protezione, confermarla selezionando il gruppo di coerenza dal menu; sotto il tipo di policy appropriato, viene visualizzato uno shield verde con un segno di spunta all'interno di essa.

#### **CLI**

A partire da ONTAP 9.14.1, è possibile creare un gruppo di coerenza gerarchica utilizzando la CLI.

#### **Fasi**

1. Provisioning di un nuovo gruppo di coerenza di origine e assegnazione dei volumi a un nuovo gruppo di coerenza child:

consistency-group create -vserver *svm\_name* -consistency-group *child\_consistency\_group\_name* -parent-consistency-group *parent\_consistency\_group\_name* -volumes *volume\_names*

2. Invio y per confermare la creazione di un nuovo gruppo di coerenza principale e secondario.

#### **Passi successivi**

• [Modificare la geometria di un gruppo di coerenza](https://docs.netapp.com/it-it/ontap/consistency-groups/xref:modify-geometry-task.html)

- [Modificare un gruppo di coerenza](#page-23-0)
- [Proteggere un gruppo di coerenza](#page-15-0)

# <span id="page-15-0"></span>**Proteggere i gruppi di coerenza**

I gruppi di coerenza offrono una protezione locale e remota facilmente gestibile per LE applicazioni SAN, NAS e NVMe che si estendono su più volumi.

La creazione di un gruppo di coerenza non attiva automaticamente la protezione. Le policy di protezione possono essere impostate al momento della creazione o dopo la creazione del gruppo di coerenza. È possibile proteggere i gruppi di coerenza utilizzando:

- Copie snapshot locali
- Continuità aziendale SnapMirror (SM-BC)
- [MetroCluster \(inizio 9.11.1\)](#page-2-1)
- SnapMirror asincrono (inizio 9.13.1)
- Disaster recovery SVM asincrono (inizio 9.14.1)

Se si utilizzano gruppi di coerenza nidificati, è possibile impostare criteri di protezione diversi per i gruppi di coerenza padre e figlio.

A partire da ONTAP 9.11.1, i gruppi di coerenza offrono Creazione Snapshot di un gruppo di coerenza in due fasi. L'operazione Snapshot a due fasi esegue un controllo preliminare, accertandosi che la copia Snapshot venga acquisita correttamente.

Il ripristino può avvenire per un intero gruppo di coerenza, per un singolo gruppo di coerenza in una configurazione gerarchica o per singoli volumi all'interno del gruppo di coerenza. Il ripristino può essere ottenuto selezionando il gruppo di coerenza da cui si desidera eseguire il ripristino, selezionando il tipo di copia Snapshot e identificando la copia Snapshot su cui basare il ripristino. Per ulteriori informazioni su questo processo, vedere ["Ripristinare un volume da una copia Snapshot precedente"](https://docs.netapp.com/it-it/ontap/task_dp_restore_from_vault.html).

## **Configurare un criterio Snapshot locale**

L'impostazione di un criterio di protezione snapshot locale consente di creare un criterio che copre tutti i volumi in un gruppo di coerenza.

#### **A proposito di questa attività**

La pianificazione minima supportata delle copie Snapshot per i gruppi di coerenza è di 30 minuti. Basata su ["Test per i gruppi flessibili",](https://www.netapp.com/media/12385-tr4571.pdf) Che condividono la stessa infrastruttura Snapshot dei gruppi di coerenza.

**Fasi**

- 1. Selezionare **Storage > Consistency groups**.
- 2. Selezionare il gruppo di coerenza creato dal menu del gruppo di coerenza.
- 3. Nella parte superiore destra della pagina di panoramica per il gruppo di coerenza, selezionare **Modifica**.
- 4. Selezionare la casella di controllo accanto a **Schedule Snapshot Copies (local)**.
- 5. Selezionare una policy Snapshot. Per configurare un nuovo criterio personalizzato, fare riferimento a. ["Creare una policy di protezione dei dati personalizzata"](https://docs.netapp.com/it-it/ontap/task_dp_create_custom_data_protection_policies.html).
- 6. Selezionare **Salva**.
- 7. Tornare al menu della panoramica del gruppo di coerenza. Nella colonna di sinistra sotto **Snapshot** Copies (Local), lo stato sarà Protected (protetto) accanto a. V.

#### **CLI**

A partire da ONTAP 9.14.1, è possibile modificare il criterio di protezione di un gruppo di coerenza utilizzando l'interfaccia CLI.

#### **Fase**

1. Immettere il seguente comando per impostare o modificare il criterio di protezione:

Se si modifica il criterio di protezione di una coerenza figlio, è necessario identificare il gruppo di coerenza padre utilizzando -parent-consistency-group *parent\_consistency\_group\_name* parametro.

```
consistency-group modify -vserver svm_name -consistency-group
consistency_group_name -snapshot-policy policy_name
```
## **Crea una copia Snapshot on-demand**

Se devi creare una copia Snapshot del tuo gruppo di coerenza al di fuori di una policy normalmente pianificata, puoi crearne una on-demand.

**Fasi**

- 1. Accedere a **archiviazione** > **gruppi di coerenza**.
- 2. Seleziona il gruppo di coerenza per cui desideri creare una copia Snapshot on-demand.
- 3. Passare alla scheda **Snapshot Copies** e selezionare **+Add**.
- 4. Fornire un **Name** e una **SnapMirror Label**. Nel menu a discesa per **coerenza**, selezionare **applicazione coerente** o **Crash coerente**.
- 5. Selezionare **Salva**.

#### **CLI**

A partire da ONTAP 9.14.1, puoi creare una copia Snapshot on-demand di un gruppo di coerenza utilizzando la CLI.

#### **Fase**

1. Creare la copia Snapshot:

Per impostazione predefinita, il tipo di Snapshot è coerente con il crash. È possibile modificare il tipo di istantanea con l'opzione -type parametro.

```
consistency-group snapshot create -vserver svm_name -consistency-group
consistency_group_name -snapshot snapshot_name
```
## **Creare Snapshot del gruppo di coerenza in due fasi**

A partire da ONTAP 9.11.1, i gruppi di coerenza supportano commit a due fasi per la creazione di snapshot nel CG (Consistency group), che eseguono un controllo preliminare prima di salvare la copia Snapshot. Questa funzione è disponibile solo con l'API REST di ONTAP.

La creazione di snapshot CG in due fasi è disponibile solo per la creazione di Snapshot, non per il provisioning di gruppi di coerenza o il ripristino di gruppi di coerenza.

Un'istantanea CG in due fasi suddivide il processo di creazione delle snapshot in due fasi:

- 1. Nella prima fase, l'API esegue i controlli preliminari e attiva la creazione di snapshot. La prima fase include un parametro di timeout che indica il tempo necessario per il commit della copia Snapshot.
- 2. Se la richiesta nella fase uno viene completata correttamente, è possibile richiamare la seconda fase all'interno dell'intervallo designato dalla prima fase, assegnando la copia Snapshot all'endpoint appropriato.

#### **Prima di iniziare**

- Per utilizzare la creazione di snapshot CG in due fasi, tutti i nodi del cluster devono eseguire ONTAP 9.11.1 o versione successiva.
- Solo una chiamata attiva di un'operazione Snapshot del gruppo di coerenza è supportata su un'istanza di un gruppo di coerenza alla volta, sia che si tratti di una fase singola che di due fasi. Se si tenta di richiamare un'operazione snapshot mentre è in corso un'altra operazione, si verifica un errore.
- Quando si richiama la creazione snapshot, è possibile impostare un valore di timeout opzionale compreso tra 5 e 120 secondi. Se non viene fornito alcun valore di timeout, l'operazione scade per impostazione

predefinita di 7 secondi. Nell'API, impostare il valore di timeout con action\_timeout parametro. Nell'interfaccia CLI, utilizzare il -timeout allarme.

#### **Fasi**

Puoi completare una snapshot in due fasi con l'API REST o, a cominciare da ONTAP 9.14.1, l'interfaccia a riga di comando di ONTAP. Questa operazione non è supportata in System Manager.

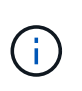

Se si richiama la creazione di Snapshot con l'API, è necessario assegnare la copia Snapshot all'API. Se si richiama la creazione di Snapshot con la CLI, è necessario assegnare la copia Snapshot con la CLI. I metodi di miscelazione non sono supportati.

#### **CLI**

A partire da ONTAP 9.14.1, è possibile creare una copia Snapshot in due fasi utilizzando l'interfaccia a riga di comando.

#### **Fasi**

1. Avviare l'istantanea:

```
consistency-group snapshot start -vserver svm_name -consistency-group
consistency_group_name -snapshot snapshot_name [-timeout time_in_seconds
-write-fence {true|false}]
```
2. Verificare che l'istantanea sia stata acquisita:

consistency-group snapshot show

3. Inserimento dello snapshot:

```
consistency-group snapshot commit svm_name -consistency-group
consistency_group_name -snapshot snapshot_name
```
#### **API**

1. Richiamare la creazione di Snapshot. Inviare una richiesta POST all'endpoint del gruppo di coerenza utilizzando action=start parametro.

```
curl -k -X POST 'https://<IP_address>/application/consistency-
groups/<cg-uuid>/snapshots?action=start&action_timeout=7' -H
"accept: application/hal+json" -H "content-type: application/json"
- d '
{
  "name": "<snapshot name>",
  "consistency type": "crash",
    "comment": "<comment>",
  "snapmirror label": "<SnapMirror label>"
}'
```
2. Se la richiesta POST ha esito positivo, l'output include un uuid snapshot. Utilizzando tale uuid, inviare una richiesta di PATCH per salvare la copia Snapshot.

```
curl -k -X PATCH 'https://<IP address>/application/consistency-
groups/<cg_uuid>/snapshots/<snapshot_id>?action=commit' -H "accept:
application/hal+json" -H "content-type: application/json"
For more information about the ONTAP REST API, see
link:https://docs.netapp.com/us-en/ontap-
automation/reference/api_reference.html[API reference^] or the
link:https://devnet.netapp.com/restapi.php[ONTAP REST API page^] at
the NetApp Developer Network for a complete list of API endpoints.
```
## **Impostare la protezione remota per un gruppo di coerenza**

I gruppi di coerenza offrono protezione remota tramite SM-BC e, a partire da ONTAP 9.13.1, SnapMirror asincrono.

#### **Configurare la protezione con SM-BC**

È possibile utilizzare SM-BC per garantire che le copie Snapshot dei gruppi di coerenza creati nel proprio gruppo di coerenza vengano copiate nella destinazione. Per ulteriori informazioni su SM-BC o su come configurare SM-BC utilizzando la CLI, vedere [Configurare la protezione per la business continuity.](https://docs.netapp.com/it-it/ontap/task_san_configure_protection_for_business_continuity.html)

#### **Prima di iniziare**

- Non è possibile stabilire relazioni SM-BC sui volumi montati per l'accesso NAS.
- Le etichette dei criteri nel cluster di origine e di destinazione devono corrispondere.
- SM-BC non replica le copie Snapshot per impostazione predefinita, a meno che non venga aggiunta una regola con un'etichetta SnapMirror al predefinito AutomatedFailOver Le copie di policy e Snapshot vengono create con tale etichetta.

Per ulteriori informazioni su questo processo, fare riferimento a. ["Proteggere con SM-BC"](https://docs.netapp.com/it-it/ontap/task_san_configure_protection_for_business_continuity.html).

- [Implementazioni a cascata](https://docs.netapp.com/it-it/ontap/data-protection/supported-deployment-config-concept.html) Non sono supportati con SM-BC.
- A partire da ONTAP 9.13.1, è possibile eseguire operazioni senza interruzioni [aggiungere volumi a un](#page-23-0) [gruppo di coerenza](#page-23-0) Con una relazione SM-BC attiva. Qualsiasi altra modifica apportata a un gruppo di coerenza richiede di interrompere la relazione SM-BC, modificare il gruppo di coerenza, quindi ristabilire e risincronizzare la relazione.

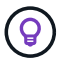

Per configurare SM-BC con la CLI, vedere [Proteggere con SM-BC](https://docs.netapp.com/it-it/ontap/task_san_configure_protection_for_business_continuity.html).

#### **Procedura per System Manager**

- 1. Assicurarsi di aver soddisfatto il ["Prerequisiti per l'utilizzo di SM-BC".](https://docs.netapp.com/it-it/ontap/smbc/smbc_plan_prerequisites.html)
- 2. Selezionare **Storage > Consistency groups**.
- 3. Selezionare il gruppo di coerenza creato dal menu del gruppo di coerenza.
- 4. Nella parte superiore destra della pagina panoramica, selezionare **More** (Altro), quindi **Protect** (protezione).
- 5. System Manager compila automaticamente le informazioni sul lato di origine. Selezionare il cluster e la VM

di storage appropriati per la destinazione. Selezionare un criterio di protezione. Assicurarsi che l'opzione **Inizializza relazione** sia selezionata.

- 6. Selezionare **Salva**.
- 7. Il gruppo di coerenza deve essere inizializzato e sincronizzato. Verificare che la sincronizzazione sia stata completata correttamente tornando al menu **Consistency group**. Viene visualizzato lo stato **SnapMirror**

**(Remote)** Protected accanto a.

#### **Configurare la protezione asincrona di SnapMirror**

A partire da ONTAP 9.13.1, è possibile configurare la protezione SnapMirror asincrona per un singolo gruppo di coerenza. A partire da ONTAP 9.14.1, puoi utilizzare SnapMirror asincrono per replicare le copie Snapshot granulari del volume nel cluster di destinazione usando la relazione del gruppo di coerenza.

#### **A proposito di questa attività**

Per replicare le copie Snapshot granulari per volume, devi eseguire ONTAP 9.14.1 o versioni successive. Per le policy MirrorAndVault e Vault, l'etichetta SnapMirror della policy di Snapshot granulare per il volume deve corrispondere alla regola dei criteri di SnapMirror del gruppo di coerenza. Gli Snapshot granulari del volume si basano sul valore di mantenimento della policy SnapMirror del gruppo di coerenza, che viene calcolata indipendentemente dagli Snapshot del gruppo di coerenza. Ad esempio, se disponi di una policy per mantenere due copie Snapshot sulla destinazione, puoi disporre di due copie Snapshot granulari del volume e due copie Snapshot del gruppo di coerenza.

Durante la risincronizzazione del rapporto di SnapMirror con le copie Snapshot granulari del volume, puoi conservare le copie Snapshot granulari del volume con il -preserve allarme. Le copie Snapshot granulari del volume più recenti delle copie Snapshot del gruppo di coerenza vengono conservate. Se non è presente una copia Snapshot del gruppo di coerenza, non è possibile trasferire copie Snapshot granulari del volume nell'operazione di risincronizzazione.

#### **Prima di iniziare**

- La protezione asincrona di SnapMirror è disponibile solo per singoli gruppi di coerenza. Non è supportato per i gruppi di coerenza gerarchica. Per convertire un gruppo di coerenza gerarchica in un singolo gruppo di coerenza, vedere [modificare l'architettura del gruppo di coerenza](#page-29-0).
- Le etichette dei criteri nel cluster di origine e di destinazione devono corrispondere.
- È possibile senza interruzioni [aggiungere volumi a un gruppo di coerenza](#page-23-0) Con una relazione SnapMirror asincrona attiva. Qualsiasi altra modifica apportata a un gruppo di coerenza richiede di interrompere la relazione SnapMirror, modificare il gruppo di coerenza, quindi ristabilire e risincronizzare la relazione.
- Se è stato configurato un rapporto di protezione SnapMirror asincrono per più singoli volumi, è possibile convertire tali volumi in un gruppo di coerenza mantenendo al contempo le copie Snapshot esistenti. Per convertire correttamente i volumi:
	- Deve essere presente una copia Snapshot comune dei volumi.
	- È necessario interrompere la relazione SnapMirror esistente, [aggiungere i volumi a un singolo gruppo](#page-8-0) [di coerenza,](#page-8-0) quindi risincronizzare la relazione utilizzando il seguente flusso di lavoro.

#### **Fasi**

- 1. Dal cluster di destinazione, selezionare **Storage > Consistency groups**.
- 2. Selezionare il gruppo di coerenza creato dal menu del gruppo di coerenza.
- 3. Nella parte superiore destra della pagina panoramica, selezionare **More** (Altro), quindi **Protect** (protezione).
- 4. System Manager compila automaticamente le informazioni sul lato di origine. Selezionare il cluster e la VM

di storage appropriati per la destinazione. Selezionare un criterio di protezione. Assicurarsi che l'opzione **Inizializza relazione** sia selezionata.

Quando si seleziona un criterio asincrono, è possibile scegliere **Ignora pianificazione trasferimento**.

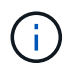

La pianificazione minima supportata (Recovery Point Objective, o RPO) per i gruppi di coerenza con SnapMirror asincrono è di 30 minuti.

- 5. Selezionare **Salva**.
- 6. Il gruppo di coerenza deve essere inizializzato e sincronizzato. Verificare che la sincronizzazione sia stata completata correttamente tornando al menu **Consistency group**. Viene visualizzato lo stato **SnapMirror**

 $(Remote)$  Protected accanto a.  $\vee$ .

#### **Configurare il disaster recovery delle SVM**

A partire da ONTAP 9.14.1, [Disaster recovery SVM](https://docs.netapp.com/it-it/ontap/data-protection/snapmirror-svm-replication-concept.html) supporta i gruppi di coerenza per eseguire il mirroring delle informazioni del gruppo di coerenza dall'origine al cluster di destinazione.

Se stai abilitando il disaster recovery delle SVM in una SVM che contiene già un gruppo di coerenza, segui i workflow di configurazione delle SVM per [System Manager](https://docs.netapp.com/it-it/ontap/task_dp_configure_storage_vm_dr.html) o il [CLI ONTAP](https://docs.netapp.com/it-it/ontap/data-protection/replicate-entire-svm-config-task.html).

Se stai aggiungendo un gruppo di coerenza a una SVM che si trova in una relazione di disaster recovery SVM attiva e funzionante, devi aggiornare la relazione di disaster recovery della SVM dal cluster di destinazione. Per ulteriori informazioni, vedere [Aggiornare manualmente una relazione di replica.](https://docs.netapp.com/it-it/ontap/data-protection/update-replication-relationship-manual-task.html) È necessario aggiornare la relazione ogni volta che si espande il gruppo di coerenza.

#### **Limitazioni**

- Il disaster recovery delle SVM non supporta i gruppi di coerenza gerarchici.
- Il disaster recovery delle SVM non supporta gruppi di coerenza protetti con SnapMirror asincrono. È necessario interrompere il rapporto SnapMirror prima di configurare il disaster recovery delle SVM.
- Entrambi i cluster devono eseguire ONTAP 9.14.1 o versione successiva.
- Le relazioni di fan-out non sono supportate per le configurazioni di disaster recovery delle SVM che contengono gruppi di coerenza.
- Per altri limiti, vedere [limiti del gruppo di coerenza.](#page-7-0)

#### **Visualizzare le relazioni**

System Manager visualizza le mappe LUN nel menu **protezione > Relazioni**. Quando si seleziona una relazione di origine, System Manager visualizza una visualizzazione delle relazioni di origine. Selezionando un volume, è possibile approfondire queste relazioni per visualizzare un elenco delle LUN contenute e delle relazioni del gruppo iniziatore. Queste informazioni possono essere scaricate come cartella di lavoro Excel dalla vista del singolo volume; l'operazione di download viene eseguita in background.

#### **Informazioni correlate**

- ["Clonare un gruppo di coerenza"](#page-35-0)
- ["Configurare le copie Snapshot"](https://docs.netapp.com/it-it/ontap/task_dp_configure_snapshot.html)
- ["Creare policy di protezione dei dati personalizzate"](https://docs.netapp.com/it-it/ontap/task_dp_create_custom_data_protection_policies.html)
- ["Ripristino da copie Snapshot"](https://docs.netapp.com/it-it/ontap/task_dp_recover_snapshot.html)
- ["Ripristinare un volume da una copia Snapshot precedente"](https://docs.netapp.com/it-it/ontap/task_dp_restore_from_vault.html)
- ["Panoramica di SM-BC"](https://docs.netapp.com/it-it/ontap/smbc/index.html)
- ["Documentazione sull'automazione ONTAP"](https://docs.netapp.com/us-en/ontap-automation/)
- [Nozioni di base sul disaster recovery asincrono di SnapMirror](https://docs.netapp.com/it-it/ontap/data-protection/snapmirror-disaster-recovery-concept.html)

# <span id="page-23-0"></span>**Modificare i volumi membri in un gruppo di coerenza**

A partire da ONTAP 9.12.1, è possibile modificare un gruppo di coerenza rimuovendo volumi o aggiungendo volumi (espandendo il gruppo di coerenza). A partire da ONTAP 9.13.1, è possibile spostare i volumi tra i gruppi di coerenza child se condividono un'origine comune.

## **Aggiungere volumi a un gruppo di coerenza**

A partire da ONTAP 9.12.1, puoi aggiungere volumi senza interruzioni a un gruppo di coerenza.

## **A proposito di questa attività**

- Non è possibile aggiungere volumi associati a un altro gruppo di coerenza.
- I gruppi di coerenza supportano i protocolli NAS, SAN e NVMe.
- È possibile aggiungere fino a 16 volumi alla volta a un gruppo di coerenza se le regolazioni sono all'interno del complessivo [limiti del gruppo di coerenza](#page-7-0).
- A partire da ONTAP 9.13.1, puoi aggiungere volumi senza interruzioni a un gruppo di coerenza con una policy di protezione SnapMirror Business Continuity (SM-BC) o asincrona.
- Quando si aggiungono volumi a un gruppo di coerenza protetto da SM-BC, lo stato della relazione SM-BC cambia in "Expanding" (in espansione) fino a quando il mirroring e la protezione non vengono configurati per il nuovo volume. Se si verifica un disastro sul cluster primario prima del completamento di questo processo, il gruppo di coerenza torna alla sua composizione originale come parte dell'operazione di failover.
- In ONTAP 9.12.1 e versioni precedenti, *non è possibile* aggiungere volumi a un gruppo di coerenza in una relazione SM-BC. È necessario prima interrompere la relazione SM-BC, modificare il gruppo di coerenza, quindi ripristinare la protezione con SM-BC.
- A partire da ONTAP 9.12.1, l'API REST ONTAP supporta l'aggiunta di volumi *nuovi* o esistenti a un gruppo di coerenza. Per ulteriori informazioni sull'API REST di ONTAP, fare riferimento a. ["Documentazione di](https://docs.netapp.com/us-en/ontap-automation/reference/api_reference.html#access-a-copy-of-the-ontap-rest-api-reference-documentation) [riferimento API REST di ONTAP".](https://docs.netapp.com/us-en/ontap-automation/reference/api_reference.html#access-a-copy-of-the-ontap-rest-api-reference-documentation)

A partire da ONTAP 9.13.1, questa funzionalità è supportata in Gestione sistema.

- Quando si espande un gruppo di coerenza, le copie Snapshot del gruppo di coerenza acquisite prima della modifica saranno considerate parziali. Qualsiasi operazione di ripristino basata su tale copia Snapshot rifletterà il gruppo di coerenza nel momento in cui lo snapshot viene creato.
- Se si utilizza ONTAP da 9.10.1 a 9.11.1, non è possibile modificare un gruppo di coerenza. Per modificare la configurazione di un gruppo di coerenza in ONTAP 9.10.1 o 9.11.1, è necessario eliminare il gruppo di coerenza, quindi creare un nuovo gruppo di coerenza con i volumi che si desidera includere.
- A partire da ONTAP 9.14.1, puoi replicare gli Snapshot granulari del volume nel cluster di destinazione utilizzando SnapMirror asincrono. Quando si espande un gruppo di coerenza utilizzando SnapMirror asincrono, gli Snapshot granulari dei volumi vengono replicati solo dopo aver espanso il gruppo di coerenza quando la policy SnapMirror è MirrorAll o MirrorAndVault. Vengono replicati solo gli Snapshot granulari del volume più recenti rispetto allo Snapshot del gruppo di coerenza di base.

• Se Aggiungi volumi a un gruppo di coerenza in una relazione di disaster recovery della SVM (supportato a partire da ONTAP 9.14.1), devi aggiornare la relazione di disaster recovery della SVM dal cluster di destinazione dopo aver espanso il gruppo di coerenza. Per ulteriori informazioni, vedere [Aggiornare](https://docs.netapp.com/it-it/ontap/data-protection/update-replication-relationship-manual-task.html) [manualmente una relazione di replica.](https://docs.netapp.com/it-it/ontap/data-protection/update-replication-relationship-manual-task.html)

A partire da ONTAP 9.12.1, è possibile eseguire questa operazione con Gestione sistema.

- 1. Selezionare **Storage > Consistency groups**.
- 2. Selezionare il gruppo di coerenza che si desidera modificare.
- 3. Se si sta modificando un singolo gruppo di coerenza, nella parte superiore del menu **Volumes** (volumi), selezionare **More** (Altro), quindi **Expand** (Espandi) per aggiungere un volume.

Se si modifica un gruppo di coerenza figlio, identificare il gruppo di coerenza padre che si desidera modificare. Selezionare il pulsante **>** per visualizzare i gruppi di coerenza secondari, quindi selezionare accanto al nome del gruppo di coerenza figlio che si desidera modificare. Da questo menu, selezionare **Espandi**.

- 4. Selezionare fino a 16 volumi da aggiungere al gruppo di coerenza.
- 5. Selezionare **Salva**. Al termine dell'operazione, visualizzare i volumi aggiunti di recente nel menu **Volumes** del gruppo di coerenza.

#### **CLI**

A partire da ONTAP 9.14.1, è possibile aggiungere volumi a un gruppo di coerenza utilizzando l'interfaccia a riga di comando di ONTAP.

#### **Aggiungere volumi esistenti**

1. Inserire il seguente comando. Il -volumes parameter accetta un elenco di volumi separati da virgole.

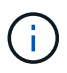

Includere solo il -parent-consistency-group parametro se il gruppo di coerenza si trova in una relazione gerarchica.

```
consistency-group volume add -vserver svm_name -consistency-group
consistency_group_name -parent-consistency-group parent_consistency_group
-volume volumes
```
#### **Aggiungere nuovi volumi**

La procedura per aggiungere nuovi volumi dipende dal protocollo utilizzato.

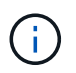

Includere solo il -parent-consistency-group parametro se il gruppo di coerenza si trova in una relazione gerarchica.

• Per aggiungere nuovi volumi senza esportarli:

```
consistency-group volume create -vserver SVM_name -consistency-group
child_consistency_group -parent-consistency-group existingParentCg -volume
volume_name -size size
```
• Per aggiungere nuovi volumi NFS:

```
consistency-group volume create -vserver SVM_name -consistency-group
consistency-group-name -volume volume-prefix -volume-count number -size
size -export-policy policy_name
```
• Per aggiungere nuovi volumi SAN:

```
consistency-group volume create -vserver SVM_name -consistency-group
consistency-group-name -lun lun_name -size size -lun-count number -igroup
igroup_name
```
• Per aggiungere nuovi namespace NVMe:

```
consistency-group volume create -vserver SVM_name -consistency-group
consistency_group_name -namespace namespace_name -volume-count number
-namespace-count number -size size -subsystem subsystem_name
```
## **Rimuovere i volumi da un gruppo di coerenza**

I volumi rimossi da un gruppo di coerenza non vengono eliminati. Rimangono attivi nel cluster.

#### **A proposito di questa attività**

- Non puoi rimuovere volumi da un gruppo di coerenza in una relazione di disaster recovery SM-BC o SVM. È necessario interrompere prima la relazione SM-BC per modificare il gruppo di coerenza e quindi ristabilire la relazione.
- Se un gruppo di coerenza non contiene volumi dopo l'operazione di rimozione, il gruppo di coerenza viene eliminato.
- Quando un volume viene rimosso da un gruppo di coerenza, le istantanee esistenti del gruppo di coerenza rimangono ma vengono considerate non valide. Le istantanee esistenti non possono essere utilizzate per ripristinare il contenuto del gruppo di coerenza. Le snapshot granulari dei volumi rimangono valide.
- Se si elimina un volume dal cluster, questo viene automaticamente rimosso dal gruppo di coerenza.
- Per modificare la configurazione di un gruppo di coerenza in ONTAP 9.10.1 o 9.11.1, è necessario eliminare il gruppo di coerenza e creare un nuovo gruppo di coerenza con i volumi membro desiderati.
- L'eliminazione di un volume dal cluster comporta la rimozione automatica del gruppo di coerenza.

A partire da ONTAP 9.12.1, è possibile eseguire questa operazione con Gestione sistema.

#### **Fasi**

- 1. Selezionare **Storage > Consistency groups**.
- 2. Selezionare il gruppo di coerenza singolo o secondario che si desidera modificare.
- 3. Nel menu **Volumes**, selezionare le caselle di controllo accanto ai singoli volumi che si desidera rimuovere dal gruppo di coerenza.
- 4. Selezionare **Rimuovi volumi dal gruppo di coerenza**.
- 5. Confermare che la rimozione dei volumi causerà l'invalidità di tutte le copie Snapshot del gruppo di coerenza e selezionare **Rimuovi**.

#### **CLI**

A partire da ONTAP 9.14.1, puoi rimuovere i volumi da un gruppo di coerenza utilizzando la CLI.

#### **Fase**

1. Rimuovere i volumi. Il -volumes parameter accetta un elenco di volumi separati da virgole.

Includere solo il -parent-consistency-group parametro se il gruppo di coerenza si trova in una relazione gerarchica.

```
consistency-group volume remove -vserver SVM_name -consistency-group
consistency_group_name -parent-consistency-group
parent_consistency_group_name -volume volumes
```
## **Spostare i volumi tra i gruppi di coerenza**

A partire da ONTAP 9.13.1, è possibile spostare i volumi tra gruppi di coerenza child che condividono un'immagine di origine.

#### **A proposito di questa attività**

- È possibile spostare i volumi solo tra gruppi di coerenza nidificati nello stesso gruppo di coerenza padre.
- Le istantanee del gruppo di coerenza esistente diventano invalide e non più accessibili come snapshot del gruppo di coerenza. Le snapshot dei singoli volumi rimangono valide.
- Le copie Snapshot del gruppo di coerenza padre rimangono valide.
- Se si spostano tutti i volumi da un gruppo di coerenza figlio, tale gruppo di coerenza verrà eliminato.
- Le modifiche apportate a un gruppo di coerenza devono essere rispettate [limiti del gruppo di coerenza](#page-7-0).

A partire da ONTAP 9.12.1, è possibile eseguire questa operazione con Gestione sistema.

#### **Fasi**

- 1. Selezionare **Storage > Consistency groups**.
- 2. Selezionare il gruppo di coerenza padre che contiene i volumi che si desidera spostare. Individuare il gruppo di coerenza figlio, quindi espandere il menu **volumi**. Selezionare i volumi che si desidera spostare.
- 3. Selezionare **Sposta**.
- 4. Scegliere se spostare i volumi in un nuovo gruppo di coerenza o in un gruppo esistente.
	- a. Per passare a un gruppo di coerenza esistente, selezionare **gruppo di coerenza figlio esistente**, quindi scegliere il nome del gruppo di coerenza dal menu a discesa.
	- b. Per passare a un nuovo gruppo di coerenza, selezionare **nuovo gruppo di coerenza figlio**. Immettere un nome per il nuovo gruppo di coerenza figlio e selezionare un tipo di componente.
- 5. Selezionare **Sposta**.

#### **CLI**

A partire da ONTAP 9.14.1, puoi spostare i volumi tra gruppi di coerenza utilizzando l'interfaccia a riga di comando di ONTAP.

#### **Spostamento dei volumi in un nuovo gruppo di coerenza figlio**

1. Il seguente comando crea un nuovo gruppo di coerenza figlio che contiene i volumi designati.

Quando crei il nuovo gruppo di coerenza, puoi designare nuove policy di Snapshot, QoS e tiering.

```
consistency-group volume reassign -vserver SVM_name -consistency-group
source_child_consistency_group -parent-consistency-group
parent_consistency_group -volume volumes -new-consistency-group
consistency_group_name [-snapshot-policy policy -qos-policy policy -tiering
-policy policy]
```
#### **Spostamento dei volumi in un gruppo di coerenza figlio esistente**

1. Riassegnare i volumi. Il -volumes parameter accetta un elenco separato da virgole di nomi di volumi.

consistency-group volume reassign -vserver *SVM\_name* -consistency-group *source\_child\_consistency\_group* -parent-consistency-group *parent\_consistency\_group* -volume *volumes* -to-consistency-group *target\_consistency\_group*

#### **Informazioni correlate**

- [Limiti del gruppo di coerenza](#page-7-0)
- [Clonare un gruppo di coerenza](#page-35-0)

# <span id="page-29-0"></span>**Modificare la geometria del gruppo di coerenza**

A partire da ONTAP 9.13.1, è possibile modificare la geometria di un gruppo di coerenza. La modifica della geometria di un gruppo di coerenza consente di modificare la configurazione dei gruppi di coerenza figlio o padre senza interrompere le operazioni io in corso.

La modifica della geometria del gruppo di coerenza avrà un impatto sulle copie Snapshot esistenti.

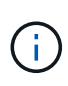

Non è possibile modificare la geometria di un gruppo di coerenza configurato con un criterio di protezione remota. È necessario prima interrompere la relazione di protezione, modificare la geometria, quindi ripristinare la protezione remota.

## **Aggiungere un nuovo gruppo di coerenza figlio**

A partire da ONTAP 9.13.1, è possibile aggiungere un nuovo gruppo di coerenza figlio a un gruppo di coerenza padre esistente.

#### **Prima di iniziare**

- Un gruppo di coerenza padre può contenere un massimo di cinque gruppi di coerenza figlio. Vedere [limiti](#page-7-0) [del gruppo di coerenza](#page-7-0) per altri limiti.
- Non è possibile aggiungere un gruppo di coerenza figlio a un singolo gruppo di coerenza. Devi prima [promuovi] il gruppo di coerenza, quindi è possibile aggiungere un gruppo di coerenza figlio.
- Le copie Snapshot esistenti del gruppo di coerenza acquisite prima dell'operazione di espansione verranno considerate parziali. Qualsiasi operazione di ripristino basata su tale copia snapshot rifletterà il gruppo di coerenza nel momento in cui la copia Snapshot viene eseguita.

A partire da ONTAP 9.13.1, è possibile eseguire questa operazione con Gestione sistema.

- 1. Selezionare **Storage > Consistency groups**.
- 2. Selezionare il gruppo di coerenza padre a cui si desidera aggiungere un gruppo di coerenza figlio.
- 3. Accanto al nome del gruppo di coerenza padre, selezionare **Altro**, quindi **Aggiungi nuovo gruppo di coerenza figlio**.
- 4. Immettere un nome per il gruppo di coerenza.
- 5. Scegliere se si desidera aggiungere volumi nuovi o esistenti.
	- a. Se si stanno aggiungendo volumi esistenti, selezionare **volumi esistenti**, quindi scegliere i volumi dal menu a discesa.
	- b. Se si stanno aggiungendo nuovi volumi, selezionare **nuovi volumi**, quindi specificare il numero di volumi e le relative dimensioni.
- 6. Selezionare **Aggiungi**.

#### **CLI**

A partire da ONTAP 9.14.1, è possibile aggiungere un gruppo di coerenza figlio utilizzando la CLI di ONTAP.

#### **Aggiungere un gruppo di coerenza figlio con nuovi volumi**

1. Creare il nuovo gruppo di coerenza. Fornire i valori per il nome del gruppo di coerenza, il prefisso del volume, il numero di volumi, le dimensioni del volume, il servizio di archiviazione, e nome della policy di esportazione:

```
consistency-group create -vserver SVM_name -consistency-group
consistency_group -parent-consistency-group parent_consistency_group
-volume-prefix prefix -volume-count number -size size -storage-service
service -export-policy policy_name
```
#### **Aggiungere un gruppo di coerenza figlio con i volumi esistenti**

1. Creare il nuovo gruppo di coerenza. Il volumes parameter accetta un elenco separato da virgole di nomi di volumi.

consistency-group create -vserver *SVM\_name* -consistency-group *new\_consistency\_group* -parent-consistency-group *parent\_consistency\_group* -volumes *volume*

## **Scollegare un gruppo di coerenza figlio**

A partire da ONTAP 9.13.1, è possibile rimuovere un gruppo di coerenza figlio dal relativo gruppo padre, convertendolo in un singolo gruppo di coerenza.

#### **Prima di iniziare**

• La rimozione di un gruppo di coerenza figlio causa l'invalidità e l'inaccessibilità degli snapshot del gruppo di coerenza padre. Gli snapshot granulari del volume rimangono validi.

- Le copie Snapshot esistenti del singolo gruppo di coerenza rimangono valide.
- Questa operazione non riesce se esiste un singolo gruppo di coerenza esistente con lo stesso nome del gruppo di coerenza figlio che si intende scollegare. Se si verifica questo scenario, è necessario rinominare il gruppo di coerenza quando lo si scollega.

**Esempio 3. Fasi**

#### **System Manager**

A partire da ONTAP 9.13.1, è possibile eseguire questa operazione con Gestione sistema.

- 1. Selezionare **Storage > Consistency groups**.
- 2. Selezionare il gruppo di coerenza padre che contiene il figlio che si desidera scollegare.
- 3. Accanto al gruppo di coerenza figlio che si desidera scollegare, selezionare **Altro**, quindi **Scollega dall'origine**.
- 4. Facoltativamente, rinominare il gruppo di coerenza e selezionare un tipo di applicazione.
- 5. Selezionare **stacca**.

#### **CLI**

A partire da ONTAP 9.14.1, è possibile scollegare un gruppo di coerenza figlio utilizzando l'interfaccia a riga di comando di ONTAP.

1. Staccare il gruppo di coerenza. Facoltativamente, rinominare il gruppo di coerenza autonomo con -new-name parametro.

```
consistency-group detach -vserver SVM_name -consistency-group
child_consistency_group -parent-consistency-group parent_consistency_group
[-new-name new_name]
```
### **Sposta un singolo gruppo di coerenza esistente in un gruppo di coerenza di origine**

A partire da ONTAP 9.13.1, è possibile convertire un singolo gruppo di coerenza esistente in un gruppo di coerenza figlio. È possibile spostare il gruppo di coerenza in un gruppo di coerenza padre esistente o creare un nuovo gruppo di coerenza padre durante l'operazione di spostamento.

#### **Prima di iniziare**

- Il gruppo di coerenza padre deve avere un massimo di quattro figli. Un gruppo di coerenza padre può contenere un massimo di cinque gruppi di coerenza figlio. Vedere [limiti del gruppo di coerenza](#page-7-0) per altri limiti.
- Le copie Snapshot esistenti del gruppo di coerenza *padre* catturate prima di questa operazione saranno considerate parziali. Qualsiasi operazione di ripristino basata su una di queste copie Snapshot rifletterà il gruppo di coerenza nel momento in cui la copia Snapshot viene eseguita.
- Le snapshot dei gruppi di coerenza esistenti del singolo gruppo di coerenza rimangono valide.

A partire da ONTAP 9.13.1, è possibile eseguire questa operazione con Gestione sistema.

- 1. Selezionare **Storage > Consistency groups**.
- 2. Selezionare il gruppo di coerenza che si desidera convertire.
- 3. Selezionare **Altro**, quindi **spostarsi in un gruppo di coerenza diverso**.
- 4. Facoltativamente, immettere un nuovo nome per il gruppo di coerenza e selezionare un tipo di componente. Per impostazione predefinita, il tipo di componente sarà altro.
- 5. Scegliere se si desidera migrare a un gruppo di coerenza padre esistente o creare un nuovo gruppo di coerenza padre:
	- a. Per migrare a un gruppo di coerenza padre esistente, selezionare **gruppo di coerenza esistente**, quindi scegliere il gruppo di coerenza dal menu a discesa.
	- b. Per creare un nuovo gruppo di coerenza padre, selezionare **nuovo gruppo di coerenza**, quindi specificare un nome per il nuovo gruppo di coerenza.
- 6. Selezionare **Sposta**.

**CLI**

A partire da ONTAP 9.14.1, puoi spostare un singolo gruppo di coerenza sotto un gruppo di coerenza di origine utilizzando l'interfaccia a riga di comando di ONTAP.

#### **Spostare un gruppo di coerenza in un nuovo gruppo di coerenza di origine**

1. Creare il nuovo gruppo di coerenza di origine. Il -consistency-groups il parametro migrerà tutti i gruppi di coerenza esistenti al nuovo padre.

```
consistency-group attach -vserver svm_name -consistency-group
parent_consistency_group -consistency-groups child_consistency_group
```
#### **Spostare un gruppo di coerenza in un gruppo di coerenza esistente**

1. Spostare il gruppo di coerenza:

```
consistency-group add -vserver SVM_name -consistency-group
consistency_group -parent-consistency-group parent_consistency_group
```
## **Promuovere un gruppo di coerenza figlio**

A partire da ONTAP 9.13.1, puoi promuovere un singolo gruppo di coerenza in un gruppo di coerenza di origine. Quando si promuove un singolo gruppo di coerenza a un gruppo padre, si crea anche un nuovo gruppo di coerenza figlio che eredita tutti i volumi nel singolo gruppo di coerenza originale.

#### **Prima di iniziare**

- Se si desidera convertire un gruppo di coerenza figlio in un gruppo di coerenza padre, è necessario innanzitutto [detach] il gruppo di coerenza figlio quindi seguire questa procedura.
- Le copie Snapshot esistenti del gruppo di coerenza rimangono valide dopo la promozione del gruppo di coerenza.

A partire da ONTAP 9.13.1, è possibile eseguire questa operazione con Gestione sistema.

- 1. Selezionare **Storage > Consistency groups**.
- 2. Selezionare il gruppo di coerenza che si desidera promuovere.
- 3. Selezionare **Altro**, quindi **Promuovi al gruppo di coerenza padre**.
- 4. Inserire un **Nome** e selezionare un **tipo di componente** per il gruppo di coerenza figlio.
- 5. Selezionare **Promuovi**.

#### **CLI**

A partire da ONTAP 9.14.1, puoi spostare un singolo gruppo di coerenza sotto un gruppo di coerenza di origine utilizzando l'interfaccia a riga di comando di ONTAP.

1. Promuovere il gruppo di coerenza. Questo comando creerà un gruppo di coerenza principale e un gruppo secondario.

consistency-group promote -vserver *SVM\_name* -consistency-group *existing\_consistency\_group* -new-name *new\_child\_consistency\_group*

#### **Consente di declassare un padre in un singolo gruppo di coerenza**

A partire da ONTAP 9.13.1, puoi demotare un gruppo di coerenza di origine in un singolo gruppo di coerenza. Il deeming del padre appiattisce la gerarchia del gruppo di coerenza, rimuovendo tutti i gruppi di coerenza figlio associati. Tutti i volumi nel gruppo di coerenza rimarranno nel nuovo gruppo di coerenza singolo.

#### **Prima di iniziare**

• Le copie Snapshot esistenti del gruppo di coerenza padre rimangono valide dopo essere state retrocesse a una singola coerenza. Le copie Snapshot esistenti di uno qualsiasi dei gruppi di coerenza figlio associati di quel padre diventeranno non valide, ma le singole snapshot dei volumi al loro interno continuano ad essere accessibili come snapshot granulari dei volumi.

#### **Esempio 6. Fasi**

#### **System Manager**

A partire da ONTAP 9.13.1, è possibile eseguire questa operazione con Gestione sistema.

- 1. Selezionare **Storage > Consistency groups**.
- 2. Selezionare il gruppo di coerenza padre che si desidera declassare.
- 3. Selezionare **Altro**, quindi **Demodi a singolo gruppo di coerenza**.
- 4. Un avviso informa che tutti i gruppi di coerenza figlio associati verranno eliminati e i relativi volumi verranno spostati nel nuovo gruppo di coerenza singolo. Selezionare **Demote** per confermare di aver compreso l'impatto.

#### **CLI**

A partire da ONTAP 9.14.1, puoi demotizzare un gruppo di coerenza utilizzando l'interfaccia a riga di comando di ONTAP.

1. Demotare il gruppo di coerenza. Utilizzare l'opzione -new-name parametro per rinominare il gruppo di coerenza.

consistency-group demote -vserver *SVM\_name* -consistency-group *parent\_consistency\_group* [-new-name *new\_consistency\_group\_name*]

## <span id="page-34-0"></span>**Modificare i tag dell'applicazione e del componente**

A partire da ONTAP 9.12.1, i gruppi di coerenza supportano l'etichettatura di componenti e applicazioni. I tag di applicazioni e componenti sono uno strumento di gestione che consente di filtrare e identificare diversi carichi di lavoro nei gruppi di coerenza.

#### **A proposito di questa attività**

I gruppi di coerenza offrono due tipi di tag:

- **Tag applicazione**: Si applicano ai singoli gruppi di coerenza e ai gruppi di coerenza padre. I tag applicativi forniscono l'etichettatura per carichi di lavoro come MongoDB, Oracle o SQL Server. Il tag di applicazione predefinito per i gruppi di coerenza è Altro.
- **Tag dei componenti**: I figli nei gruppi di coerenza gerarchica hanno tag dei componenti invece di tag delle applicazioni. Le opzioni per i tag dei componenti sono "dati", "registri" o "Altro". Il valore predefinito è Other (Altro).

È possibile applicare tag durante la creazione di gruppi di coerenza o dopo la creazione di gruppi di coerenza.

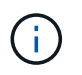

Se il gruppo di coerenza ha una relazione SM-BC, è necessario utilizzare **Altro** come tag dell'applicazione o del componente.

#### **Fasi**

A partire da ONTAP 9.12.1, è possibile modificare i tag delle applicazioni e dei componenti utilizzando Gestione di sistema. A partire da ONTAP 9.14.1, è possibile modificare i tag delle applicazioni e dei componenti utilizzando l'interfaccia CLI di ONTAP.

- 1. Selezionare **Storage > Consistency groups**.
- 2. Selezionare il gruppo di coerenza di cui si desidera modificare il tag. Selezionare : Accanto al nome del gruppo di coerenza, quindi **Modifica**.
- 3. Nel menu a discesa, scegliere l'applicazione o il tag del componente appropriato.
- 4. Selezionare **Salva**.

#### **CLI**

A partire da ONTAP 9.14.1, è possibile modificare l'applicazione o il tag del componente di un gruppo di coerenza esistente utilizzando l'interfaccia CLI di ONTAP.

#### **Modificare il tag dell'applicazione**

1. I tag dell'applicazione accettano un numero limitato di stringhe preimpostate. Per vedere, l'elenco accettato di stringhe, eseguire il comando seguente:

consistency-group modify -vserver *svm\_name* -consistency-group *consistency\_group* -application-type ?

2. Scegliere la stringa appropriata dall'output, quindi modificare il gruppo di coerenza: consistency-group modify -vserver *svm\_name* -consistency-group *consistency\_group* -application-type application\_type

#### **Modificare il tag del componente**

1. Modificare il tipo di componente. Il tipo di componente può essere dati, registri o altro. Se si utilizza SM-BC, deve essere "Altro".

```
consistency-group modify -vserver svm -consistency-group
child_consistency_group -parent-consistency-group parent_consistency_group
-application-component-type [data|logs|other]
```
# <span id="page-35-0"></span>**Clonare un gruppo di coerenza**

A partire da ONTAP 9.12.1, è possibile clonare un gruppo di coerenza per creare una copia di un gruppo di coerenza e del relativo contenuto. La clonazione di un gruppo di coerenza crea una copia della configurazione del gruppo di coerenza, dei relativi metadati come il tipo di applicazione e di tutti i volumi e i relativi contenuti come file, directory, LUN o spazi dei nomi NVMe.

#### **A proposito di questa attività**

Durante la clonazione di un gruppo di coerenza, è possibile clonarlo con la configurazione corrente, ma con il contenuto del volume così come sono o in base a un gruppo di coerenza esistente Snapshot.

La clonazione di un gruppo di coerenza è supportata solo per l'intero gruppo di coerenza. Non è possibile clonare un singolo gruppo di coerenza figlio in una relazione gerarchica: È possibile clonare solo la configurazione completa del gruppo di coerenza.

Quando si clonano gruppi di coerenza, i seguenti componenti non vengono clonati:

- IGroups
- Mappe LUN
- Sottosistemi NVMe
- Mappe dei sottosistemi dello spazio dei nomi NVMe

#### **Prima di iniziare**

- Quando si clonano gruppi di coerenza, ONTAP non crea condivisioni SMB per i volumi clonati se non viene specificato un nome di condivisione. \* I gruppi di coerenza clonati non vengono montati se non viene specificato un percorso di giunzione.
- Se si tenta di clonare un gruppo di coerenza basato su un'istantanea che non riflette i volumi costituenti correnti del gruppo di coerenza, l'operazione non verrà eseguita correttamente.
- Dopo aver clonato un gruppo di coerenza, è necessario eseguire l'operazione di mappatura appropriata.

Fare riferimento a. [Mappare igroups a più LUN](https://docs.netapp.com/it-it/ontap/task_san_map_igroups_to_multiple_luns.html) oppure [Mappare uno spazio dei nomi NVMe in un](https://docs.netapp.com/it-it/ontap/san-admin/map-nvme-namespace-subsystem-task.html) [sottosistema](https://docs.netapp.com/it-it/ontap/san-admin/map-nvme-namespace-subsystem-task.html) per ulteriori informazioni.

• La clonazione di un gruppo di coerenza non è supportata per un gruppo di coerenza in una relazione di Business Continuity SnapMirror o con qualsiasi volume DP associato.

**Fasi**

- 1. Selezionare **Storage > Consistency groups**.
- 2. Selezionare il gruppo di coerenza che si desidera clonare dal menu **Consistency Group**.
- 3. Nella parte superiore destra della pagina panoramica del gruppo di coerenza, selezionare **Clone**.
- 4. Immettere un nome per il nuovo gruppo di coerenza clonato o accettare il nome predefinito.
	- a. Scegliere se si desidera attivare ["](https://docs.netapp.com/it-it/ontap/concepts/thin-provisioning-concept.html)**[Thin Provisioning](https://docs.netapp.com/it-it/ontap/concepts/thin-provisioning-concept.html)**[".](https://docs.netapp.com/it-it/ontap/concepts/thin-provisioning-concept.html)
	- b. Scegliere **Split Clone** se si desidera separare il gruppo di coerenza dall'origine e allocare ulteriore spazio su disco per il gruppo di coerenza clonato.
- 5. Per clonare il gruppo di coerenza nello stato corrente, scegliere **Aggiungi una nuova copia Snapshot**.

Per clonare il gruppo di coerenza in base a uno snapshot, scegliere **Usa una copia Snapshot esistente**. Selezionando questa opzione si apre un nuovo sottomenu. Scegliere l'istantanea che si desidera utilizzare come base per l'operazione di clonazione.

- 6. Selezionare **Clone**.
- 7. Tornare al menu **Consistency Group** per confermare che il gruppo di coerenza è stato clonato.

#### **CLI**

A partire da ONTAP 9.14.1, è possibile clonare un gruppo di coerenza utilizzando la CLI.

#### **Clonare un gruppo di coerenza**

1. Il consistency-group clone create command clona il gruppo di coerenza al suo stato corrente point-in-time. Per basare l'operazione di cloning su uno Snapshot, includere il -source-snapshot parametro.

```
consistency-group clone create -vserver svm_name -consistency-group
clone_name -source-consistency-group consistency_group_name [-source-
snapshot snapshot_name]
```
#### **Passi successivi**

- [Mappare igroups a più LUN](https://docs.netapp.com/it-it/ontap/task_san_map_igroups_to_multiple_luns.html)
- [Mappare uno spazio dei nomi NVMe in un sottosistema](https://docs.netapp.com/it-it/ontap/san-admin/map-nvme-namespace-subsystem-task.html)

# <span id="page-37-0"></span>**Eliminare un gruppo di coerenza**

Se si decide di non avere più bisogno di un gruppo di coerenza, è possibile eliminarlo.

#### **A proposito di questa attività**

- L'eliminazione di un gruppo di coerenza elimina l'istanza del gruppo di coerenza e *non* influisce sui volumi o sui LUN costituenti. L'eliminazione di un gruppo di coerenza non comporta l'eliminazione delle istantanee presenti su ciascun volume, ma non sarà più accessibile come snapshot del gruppo di coerenza. Tuttavia, gli Snapshot possono continuare a essere gestiti come normali snapshot granulari del volume.
- ONTAP elimina automaticamente un gruppo di coerenza se tutti i volumi del gruppo vengono eliminati.
- L'eliminazione di un gruppo di coerenza principale comporta l'eliminazione di tutti i gruppi di coerenza secondari associati.
- Se si utilizza una versione di ONTAP compresa tra 9.10.1 e 9.12.0, i volumi possono essere rimossi da un gruppo di coerenza solo se il volume stesso viene cancellato, nel qual caso il volume viene automaticamente rimosso dal gruppo di coerenza. A partire da ONTAP 9.12.1, è possibile rimuovere i volumi da un gruppo di coerenza senza eliminare tale gruppo. Per ulteriori informazioni su questo processo, fare riferimento a. [Modificare un gruppo di coerenza.](#page-23-0)

#### **Esempio 7. Fasi**

#### **System Manager**

- 1. Selezionare **Storage > Consistency groups**.
- 2. Selezionare il gruppo di coerenza che si desidera eliminare.
- 3. Accanto al nome del gruppo di coerenza, selezionare **:** Quindi **Elimina**.

#### **CLI**

A partire da ONTAP 9.14.1, è possibile eliminare un gruppo di coerenza utilizzando l'interfaccia CLI.

#### **Eliminare un gruppo di coerenza**

1. Eliminare il gruppo di coerenza:

```
consistency-group delete -vserver svm_name -consistency-group
consistency_group_name
```
#### **Informazioni sul copyright**

Copyright © 2024 NetApp, Inc. Tutti i diritti riservati. Stampato negli Stati Uniti d'America. Nessuna porzione di questo documento soggetta a copyright può essere riprodotta in qualsiasi formato o mezzo (grafico, elettronico o meccanico, inclusi fotocopie, registrazione, nastri o storage in un sistema elettronico) senza previo consenso scritto da parte del detentore del copyright.

Il software derivato dal materiale sottoposto a copyright di NetApp è soggetto alla seguente licenza e dichiarazione di non responsabilità:

IL PRESENTE SOFTWARE VIENE FORNITO DA NETAPP "COSÌ COM'È" E SENZA QUALSIVOGLIA TIPO DI GARANZIA IMPLICITA O ESPRESSA FRA CUI, A TITOLO ESEMPLIFICATIVO E NON ESAUSTIVO, GARANZIE IMPLICITE DI COMMERCIABILITÀ E IDONEITÀ PER UNO SCOPO SPECIFICO, CHE VENGONO DECLINATE DAL PRESENTE DOCUMENTO. NETAPP NON VERRÀ CONSIDERATA RESPONSABILE IN ALCUN CASO PER QUALSIVOGLIA DANNO DIRETTO, INDIRETTO, ACCIDENTALE, SPECIALE, ESEMPLARE E CONSEQUENZIALE (COMPRESI, A TITOLO ESEMPLIFICATIVO E NON ESAUSTIVO, PROCUREMENT O SOSTITUZIONE DI MERCI O SERVIZI, IMPOSSIBILITÀ DI UTILIZZO O PERDITA DI DATI O PROFITTI OPPURE INTERRUZIONE DELL'ATTIVITÀ AZIENDALE) CAUSATO IN QUALSIVOGLIA MODO O IN RELAZIONE A QUALUNQUE TEORIA DI RESPONSABILITÀ, SIA ESSA CONTRATTUALE, RIGOROSA O DOVUTA A INSOLVENZA (COMPRESA LA NEGLIGENZA O ALTRO) INSORTA IN QUALSIASI MODO ATTRAVERSO L'UTILIZZO DEL PRESENTE SOFTWARE ANCHE IN PRESENZA DI UN PREAVVISO CIRCA L'EVENTUALITÀ DI QUESTO TIPO DI DANNI.

NetApp si riserva il diritto di modificare in qualsiasi momento qualunque prodotto descritto nel presente documento senza fornire alcun preavviso. NetApp non si assume alcuna responsabilità circa l'utilizzo dei prodotti o materiali descritti nel presente documento, con l'eccezione di quanto concordato espressamente e per iscritto da NetApp. L'utilizzo o l'acquisto del presente prodotto non comporta il rilascio di una licenza nell'ambito di un qualche diritto di brevetto, marchio commerciale o altro diritto di proprietà intellettuale di NetApp.

Il prodotto descritto in questa guida può essere protetto da uno o più brevetti degli Stati Uniti, esteri o in attesa di approvazione.

LEGENDA PER I DIRITTI SOTTOPOSTI A LIMITAZIONE: l'utilizzo, la duplicazione o la divulgazione da parte degli enti governativi sono soggetti alle limitazioni indicate nel sottoparagrafo (b)(3) della clausola Rights in Technical Data and Computer Software del DFARS 252.227-7013 (FEB 2014) e FAR 52.227-19 (DIC 2007).

I dati contenuti nel presente documento riguardano un articolo commerciale (secondo la definizione data in FAR 2.101) e sono di proprietà di NetApp, Inc. Tutti i dati tecnici e il software NetApp forniti secondo i termini del presente Contratto sono articoli aventi natura commerciale, sviluppati con finanziamenti esclusivamente privati. Il governo statunitense ha una licenza irrevocabile limitata, non esclusiva, non trasferibile, non cedibile, mondiale, per l'utilizzo dei Dati esclusivamente in connessione con e a supporto di un contratto governativo statunitense in base al quale i Dati sono distribuiti. Con la sola esclusione di quanto indicato nel presente documento, i Dati non possono essere utilizzati, divulgati, riprodotti, modificati, visualizzati o mostrati senza la previa approvazione scritta di NetApp, Inc. I diritti di licenza del governo degli Stati Uniti per il Dipartimento della Difesa sono limitati ai diritti identificati nella clausola DFARS 252.227-7015(b) (FEB 2014).

#### **Informazioni sul marchio commerciale**

NETAPP, il logo NETAPP e i marchi elencati alla pagina<http://www.netapp.com/TM> sono marchi di NetApp, Inc. Gli altri nomi di aziende e prodotti potrebbero essere marchi dei rispettivi proprietari.